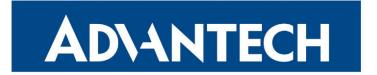

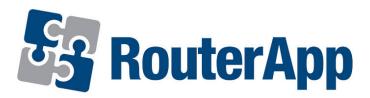

# Lua

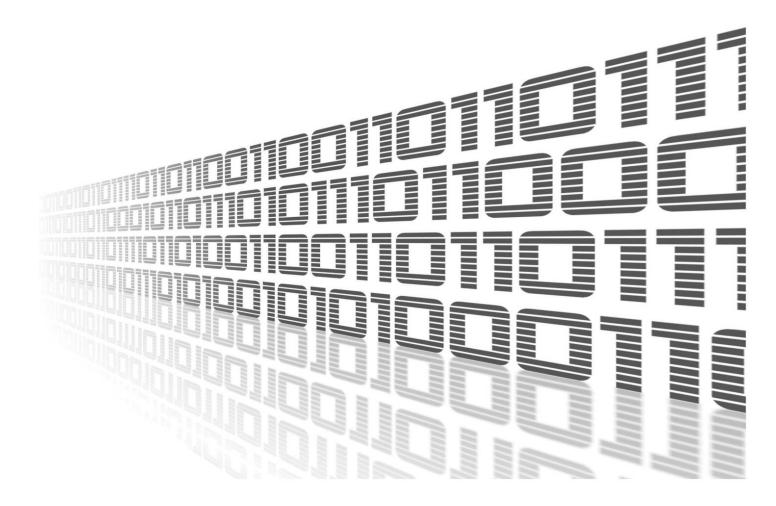

Advantech Czech s.r.o., Sokolska 71, 562 04 Usti nad Orlici, Czech Republic Document No. APP-0120-EN, revision from 31st October, 2023.

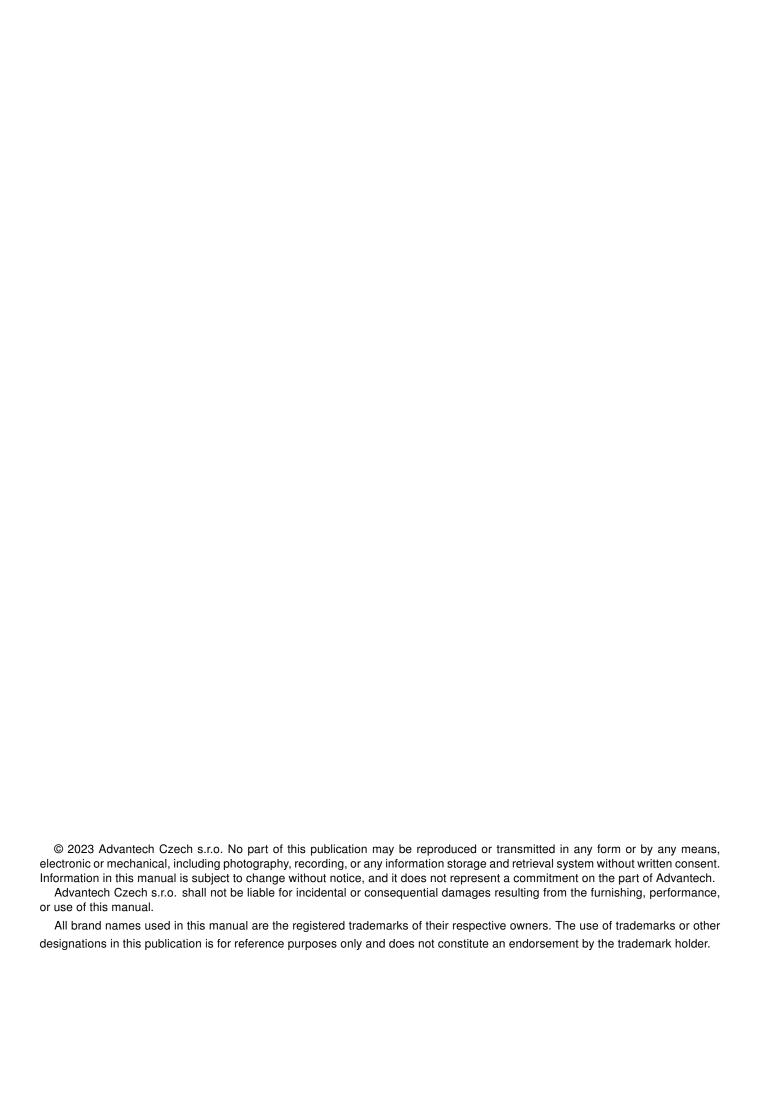

# **Used symbols**

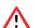

Danger - Information regarding user safety or potential damage to the router.

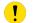

Attention – Problems that can arise in specific situations.

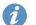

Information – Useful tips or information of special interest.

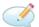

Example - Example of function, command or script.

## **Contents**

| 1.              | Changelog  |                         | 1 |
|-----------------|------------|-------------------------|---|
|                 | 1.1<br>1.2 | Lua Changelog           | 1 |
| 2.              | Des        | scription of the module | 2 |
| 3.              | Inst       | allation                | 3 |
| 4.              | Rela       | ated Documents          | 4 |
| List of Figures |            |                         |   |
|                 | 1          | Router Apps             | 3 |
|                 |            | ·                       |   |

### **List of Tables**

# 1. Changelog

### 1.1 Lua Changelog

#### 5.3.5 (2019-06-05)

• First realease of LUA interpreter.

#### 5.3.5-1 (2020-05-27)

· Redifined default search paths.

#### 5.3.5-2 (2020-10-01)

• Updated CSS and HTML code to match firmware 6.2.0+.

#### 1.2 Lualibmodbus

#### 0.5.0 (2020-05-27)

• First realease of LUA libmodbus module.

# 2. Description of the module

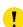

Router app *Lua* is not contained in the standard router firmware. Uploading of this router app is described in the Configuration manual (see Chapter Related Documents).

Lua supports scripting language that combines simple procedural syntax with powerful data description constructs based on associative arrays and extensible semantics.

## 3. Installation

Like every other Router App, the Lua is installed in *Router Apps* section in the router configuration page. Once the installation of the module is complete, the module is listed among other installed modules, but the module itself does not have any GUI, only includes information about licenses.

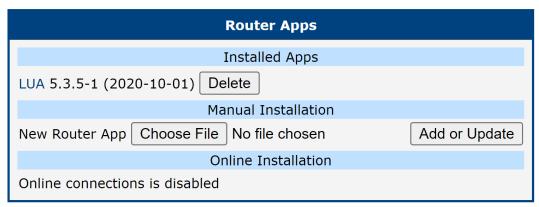

Figure 1: Router Apps

## 4. Related Documents

[1] Lua Manual Pages: https://www.lua.org/docs.html

You can obtain product-related documents on *Engineering Portal* at *icr.advantech.cz* address.

To get your router's *Quick Start Guide*, *User Manual*, *Configuration Manual*, or *Firmware* go to the *Router Models* page, find the required model, and switch to the *Manuals* or *Firmware* tab, respectively.

The Router Apps installation packages and manuals are available on the Router Apps page.

For the *Development Documents*, go to the *DevZone* page.